### **Munki in a Box:**

From Zero to Deployment in about five minutes

*Mac Admin Fundamentals • Mac Admins Conference at Penn State 2014*

# **Quick Munki Overview**

What's this thing for anyway?

# **Munki in a Box: Goals**

- Provide a template for installing Munki & AutoPKG
- Install the Munki Core and Admin libs, Developer Tools
- Create a new Munki repository
- Add some basic applications to that repository
- Create a client installer (for easy distribution)
- Create a site\_default manifest (for bootstrap)
- Install Munki Admin.app
- Install munkireport-php

## **Requirements**

- OS X 10.8 or 10.9 (10.10?)
- Server.app 2 or 3 (for now)
- Web Services Running, PHP Turned On

# **Variables**

- REPOLOC /Users/Shared/
- REPONAME munki\_repo
- TEXTEDITOR TextWrangler.app
- AUTOPKGRUN autopkg run -v AdobeFlashPlayer.munki AdobeReader.munki Dropbox.munki Firefox.munki GoogleChrome.munki OracleJava7.munki TextWrangler.munki munkitools.munki MakeCatalogs.munki
- ADMINUSERNAME ladmin

### **What It Does**

- Checks [OS Version?, Server?, Web Service Running?]
- If Munki Tools and Apple Developer Command Line Tools aren't installed, download and install those
- Create Repo
- Build Client Installer
- Download AutoPKG then configure it
- Run AutoPKG to load the repo
- Create site\_default manifest and add all installed packages
- Install Munki Admin.app
- Install and Configure munkireport-php

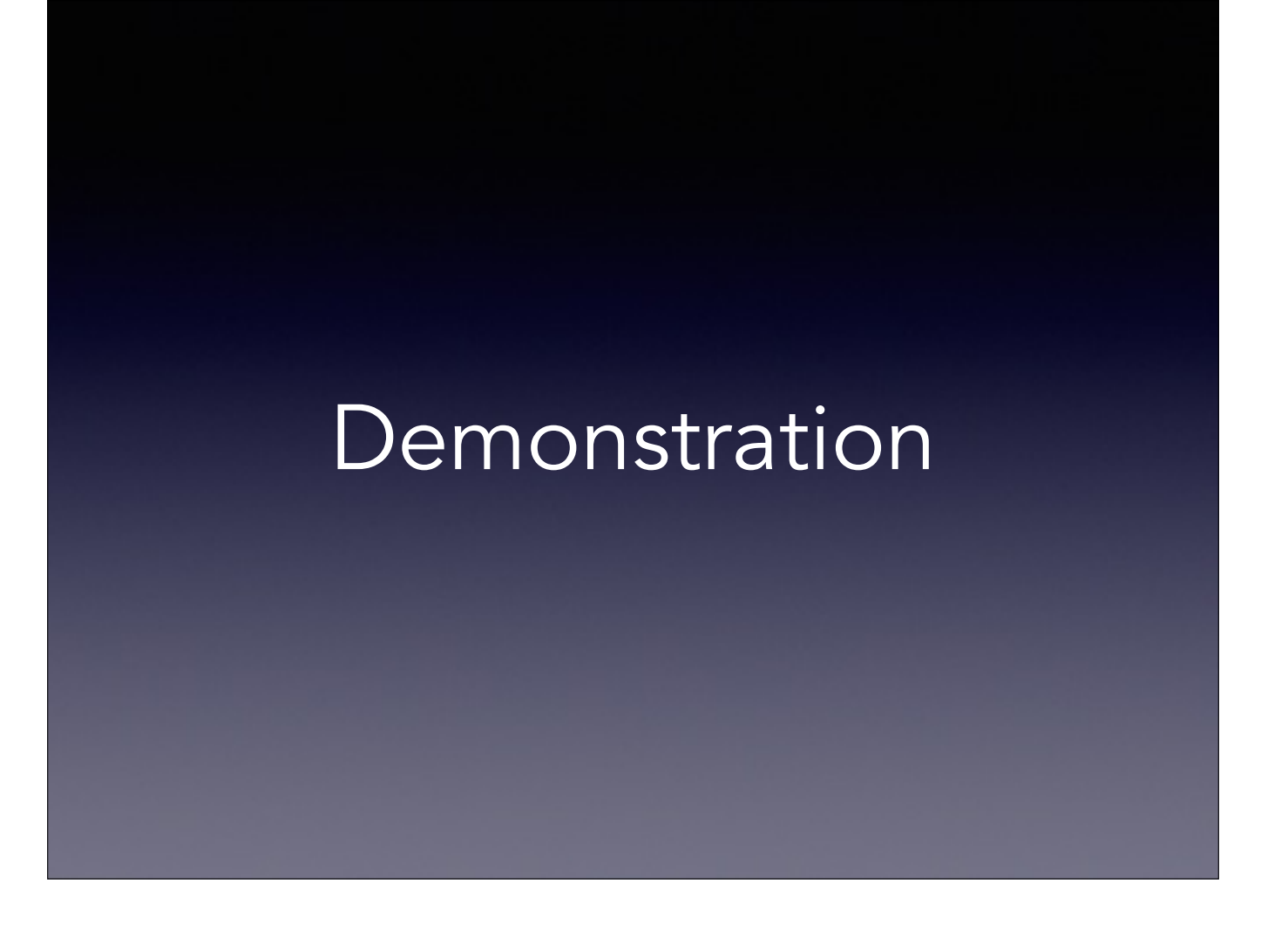

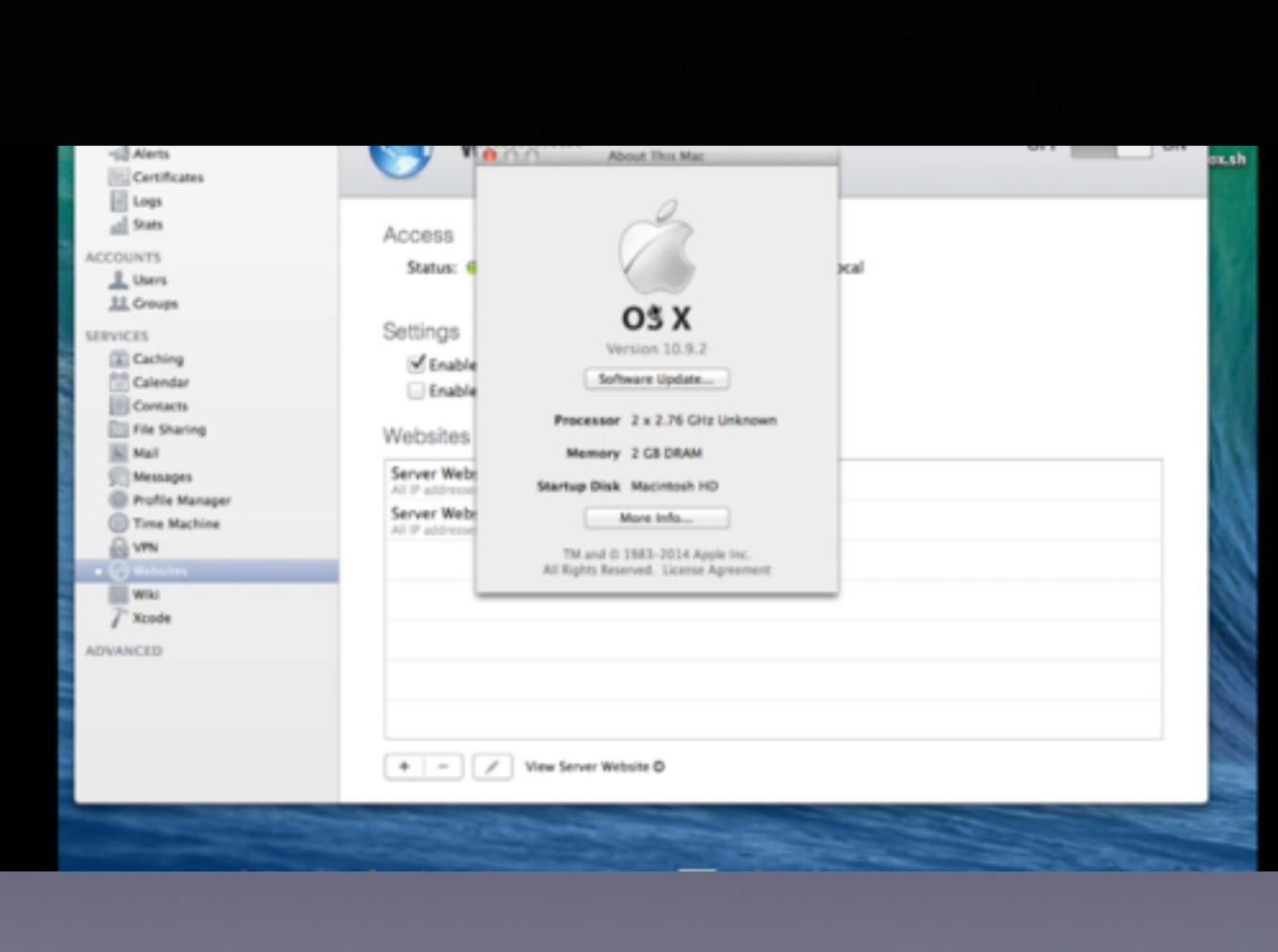

It's a Kickstart.

It will get you off the ground.

# **Next Steps**

- Make the repo your own.
- Setup catalogs
- Alter your AutoPKG settings
- Setup your machines